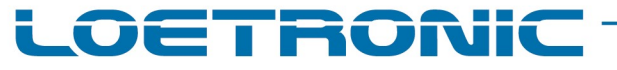

Fallguy ULTRA Carrier Board AMP – Hardware Rev.I – Datenblatt – Deutsch – Seite 1 / 11 Fallguy-ULTRA-Carrier-Board-AMP-RevI-Datasheet-D-20221209.PDF

# Fallguy ULTRA Carrier Board AMP

ERWEITERUNGS-BOARD MIT UMFANGREICHEN SCHNITTSTELLEN UND 2x50W-VERSTÄRKER (Class-D)

> Hardware Version Rev.I 12/2022 Überarbeitete Version vom 09. Dezember 2022

> Copyright 2004 – 2022, Firma LOETRONIC ® Alle Rechte vorbehalten www.loetronic.com info@loetronic.com

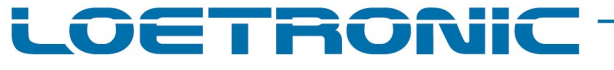

Fallguy ULTRA Carrier Board AMP – Hardware Rev.I – Datenblatt – Deutsch – Seite 2 / 11 Fallguy-ULTRA-Carrier-Board-AMP-RevI-Datasheet-D-20221209.PDF

# Inhaltsverzeichnis:

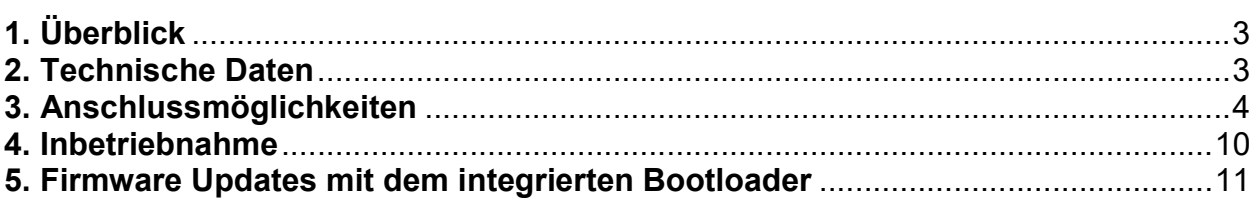

Produkt- und Preisänderungen bleiben, auch ohne vorherige Ankündigung, vorbehalten.

Die in diesem Datenblatt erwähnten Software- und Hardwarebezeichnungen sind in den meisten Fällen auch eingetragene Warenzeichen und unterliegen als solche den gesetzlichen Bestimmungen. Es kann aus dem Fehlen einer besonderen Kennzeichnung nicht darauf geschlossen werden, dass die Bezeichnung ein freier Warenname ist. Gleiches gilt auch für Rechte aus Patenten und Gebrauchsmustern.

Dieses Datenblatt wurde sorgfältig erstellt und geprüft. Trotzdem können Fehler und Irrtümer nicht ausgeschlossen werden. LOETRONIC übernimmt keinerlei juristische Verantwortung für die uneingeschränkte Richtigkeit und Anwendbarkeit des Datenblattes und des beschriebenen Produktes. Die Eignung des Produktes für einen spezifischen Verwendungszweck wird nicht zugesichert. Die Haftung des Herstellers ist in jedem Fall auf den Kaufpreis des Produktes beschränkt. Eine Haftung für eventuelle Mangelfolgeschäden wird ausgeschlossen.

## Fallguy ULTRA Carrier Board AMP – Hardware Rev.I – Datenblatt – Deutsch – Seite 3 / 11 Fallguy-ULTRA-Carrier-Board-AMP-RevI-Datasheet-D-20221209.PDF

oenRoNic

# 1. Überblick

Das Fallguy ULTRA Carrier Board AMP ist eine Erweiterungsplatine für das universelle Fallguy ULTRA 2 MP3-Modul von LOETRONIC ®. Es erweitert die umfangreichen digitalen und analogen Ein- und Ausgänge des MP3-Moduls um einen RS232- Pegelkonverter, eine USB-Schnittstelle (FTDI-IC), eine optionale LAN-Schnittstelle (XPORT), einen zusätzlichen 2x50W-Verstärker in Class-D-Bauweise und weitere Elektronik. Alle Schnittstellen sind über einzelne Stecker oder Buchsen auf dem Carrier Board AMP erreichbar.

Die Steuerung des MP3-Moduls kann über drei sich auf dem Carrier Board befindliche Taster erfolgen oder die verschiedenen digitalen und analogen Eingängen. Je nach Kundenwunsch wird die interne Firmware des Moduls an die applikationsspezifischen Anforderungen angepasst. Das Abspielverhalten des Moduls wird durch die verwendete Firmware festgelegt.

Optional sind auch zeitgesteuerte Wiedergaben (Ansagen) über ein RTC-Modul (Real Time Clock) oder eine Steuerung per Funk möglich.

Bitte ziehen Sie das Datenblatt zur verwendeten Firmware zu Rate, insb. was die verschiedenen Konfigurationsmöglichkeiten des ULTRA 2 MP3-Moduls angeht! Die Konfiguration der Tastereingänge, der LED-Ausgänge und des Verstärkers müssen evtl. vor Inbetriebnahme abweichend zu den Werkseinstellungen eingestellt werden!

Das ULTRA 2 MP3-Modul kann über die RS232-, die LAN- oder USB-Schnittstelle und einer speziellen Software von LOETRONIC (ULTRA Serial Control, s. www.loetronic.com) umfangreich angesteuert werden. Die MP3-Dateien auf der Flashkarte lassen sich über die drei Schnittstellen uploaden und auch wieder löschen.

Für das ULTRA 2 MP3-Modul und das Carrier Board AMP ist ein spezielles Gehäuse von LOETRONIC lieferbar, das sich über mitgelieferte Befestigungsschienen einfach installieren lässt. Als fertiger MP3-Player ist der ULTRA AMP 2 MP3-Player inkl. Netzteil und SD-Karte erhältlich.

Folgende Einzelkomponenten sind erhältlich (LOETRONIC-Artikel-Nr.):

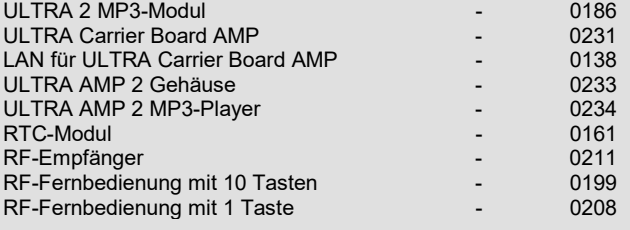

# 2. Technische Daten

### Bedien- und Anzeigeelemente:

- 3 Fronttaster
- 4 Status-LEDs
- 1 Stereo-Potentiometer zur Lautstärkeeinstellung

#### Schnittstellen:

- 8 Tastereingänge
- 8 digitale Ein- oder Ausgänge
- 1 Anschluss für eine Matrixtastatur (max. 4x4 16 Taster)
- 1 USB-Schnittstelle (FTDI-IC) oder LAN-Schnittstelle (XPORT, optional bestückbar)
- 1 RS232-Schnittstelle (115.200 bps) Steuerung über Terminal oder ULTRA Serial Control
- 1 Anschluss für ein LC-Display
- 1 Anschluss für 5 externe Status-LEDs bzw. Relais
- 1 Anschluss für ein RTC-Modul
- 1 Anschluss für einen RF-Empfänger 868 MHz mit Easywave-Protokoll
- 2 Cinchbuchsen für LINE-Pegel ODER 2 Lautsprecher (Stereo) 2x50W (4-8 Ohm)

### Temperaturbereich:

-20 °C bis +85 °C

#### Spannungsversorgung:

 $\bullet$  10 – 26 Volt (DC) unstabilisiert

#### Stromaufnahme:

0,15 – 0,75 Ampere (ohne LC-Display / ohne LAN / je nach Stromaufnahme Lautsprecher)

### Abmessungen:

160x100x20mm (LxBxH)

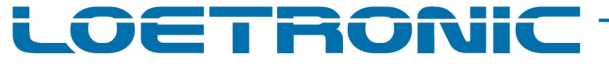

Fallguy ULTRA Carrier Board AMP – Hardware Rev.I – Datenblatt – Deutsch – Seite 4 / 11 Fallguy-ULTRA-Carrier-Board-AMP-RevI-Datasheet-D-20221209.PDF

# 3. Anschlussmöglichkeiten

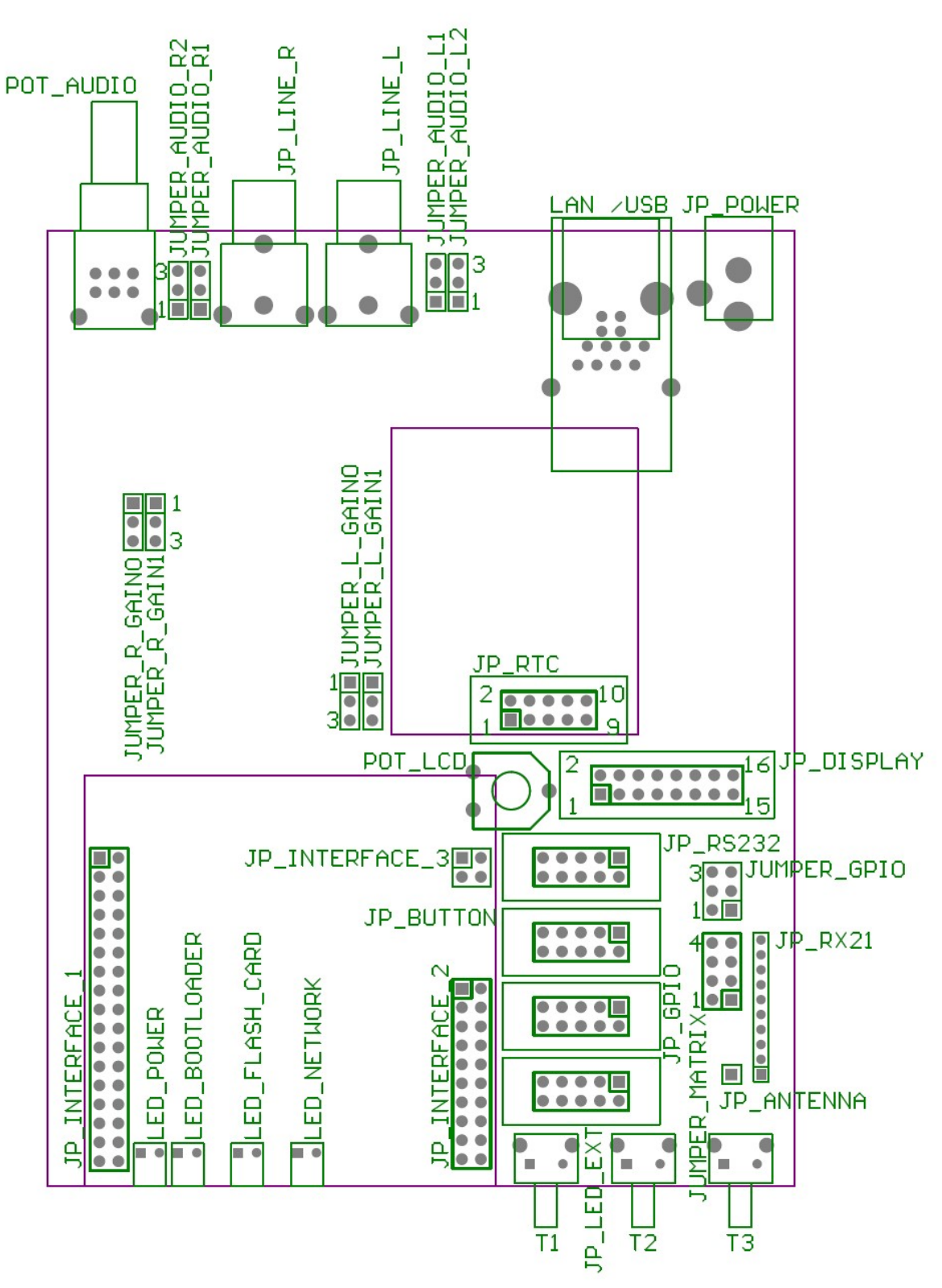

Bild 3.1 ULTRA Carrier Board AMP Rev.I – Anschlüsse und Bedienelemente

# Fallguy ULTRA Carrier Board AMP – Hardware Rev.I – Datenblatt – Deutsch – Seite 5 / 11

# Fallguy-ULTRA-Carrier-Board-AMP-RevI-Datasheet-D-20221209.PDF

ETRONIC

# Taster T1, T2, T3

 Die Taster dienen der Steuerung des ULTRA 2 MP3-Moduls im Betrieb. Ihre Belegung entspricht den Funktionen der Standard-Firmware auf dem ULTRA 2 MP3-Modul.

# Belegung:

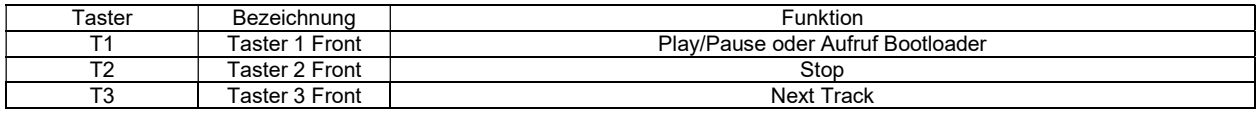

# Status-LEDs LED\_POWER, LED\_BOOTLOADER, LED\_FLASH\_CARD, LED\_NETWORK

Die Status-LEDs zeigen wichtige Status-Informationen an.

#### Belegung:

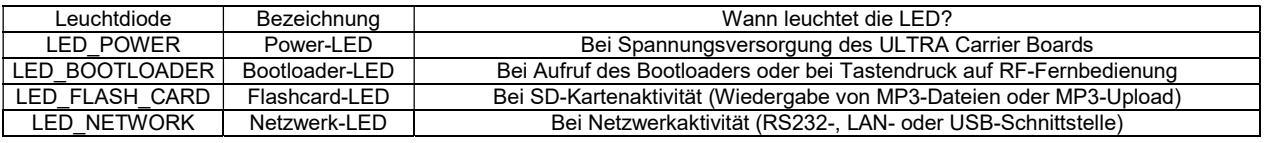

# JP\_BUTTON

- Die Schnittstelle JP\_BUTTON dient dem Anschluss von acht weiteren Tastern, Relais oder Sensoren. Die Belegung dieser Tastereingänge wird über die verwendete Firmware auf dem ULTRA 2 MP3-Modul festgelegt.
- Zur Aktivierung eines Tasters muss dieser mit Masse gebrückt werden.
- Der Wannenstecker der JP\_BUTTON-Schnittstelle ist ein 5x2-Wannenstecker im RM2,54.
- Sollen die Tastereingänge GPIO 1-3 genutzt werden, müssen die Jumper 1-3 auf JUMPER\_GPIO gesetzt werden, sowie bei Verwendung der Standard-Firmware die entsprechende Konfiguration (GP!02) ausgewählt werden.
- Alle Tastereingänge haben 0 3,3 Volt Pegel!

#### Belegung:

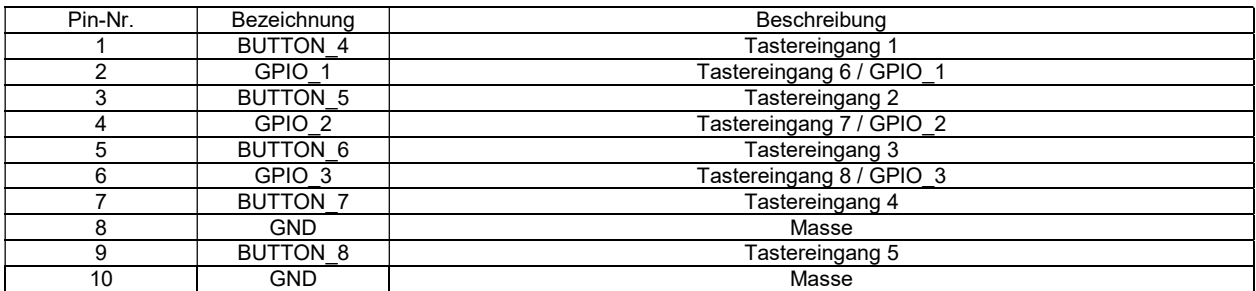

#### Belegung (JUMPER\_GPIO):

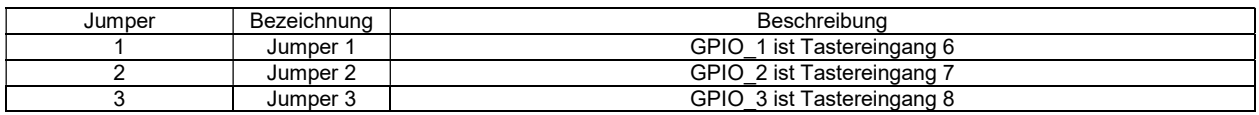

OETRONIC

JP\_GPIO

- Die Schnittstelle JP\_GPIO dient dem Anschluss von weiterer Peripherie und ist in ihrer Funktion nicht festgelegt. Jeder einzelne GPIO kann als digitaler Ein- oder Ausgang genutzt werden. Die Funktion dieser GPIOs wird über die verwendete Firmware auf dem ULTRA 2 MP3-Modul festgelegt.
- Sollen die GPIOs als Ein- und Ausgänge einer Matrixtastatur genutzt werden, müssen die entsprechenden Jumper auf JUMPER\_MATRIX gesetzt werden. Es können bis zu 4 Jumper gesetzt werden, so dass eine Matrixtastatur an JP\_GPIO mit bis zu 16 Tastern genutzt werden kann.
- Der Wannenstecker dieser Schnittstelle ist ein 5x2-Wannenstecker im RM2,54.
- Alle Ein- und Ausgänge haben 0 3,3 Volt Pegel!

#### Belegung:

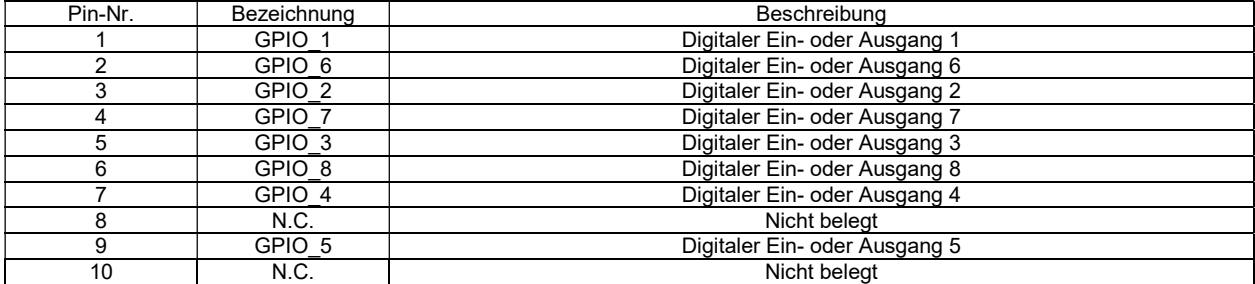

#### Belegung (JUMPER\_MATRIX):

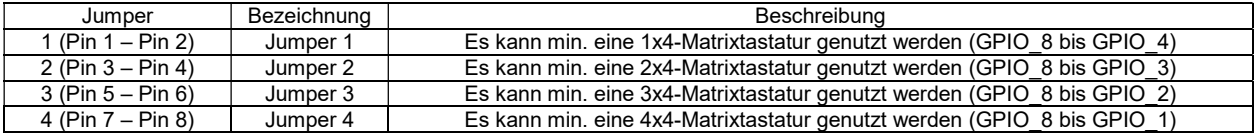

# JP\_LED\_EXT

- Die Schnittstelle JP\_LED\_EXT dient dem Anschluss von fünf weiteren externen LEDs oder Relais. Die Funktion dieser Ausgänge wird über die verwendete Firmware auf dem ULTRA 2 MP3-Modul festgelegt.
- Der Wannenstecker der JP\_LED\_EXT-Schnittstelle ist ein 5x2-Wannenstecker im RM2,54.
- Alle Ausgänge haben 0 3,3 Volt Pegel!

#### Belegung:

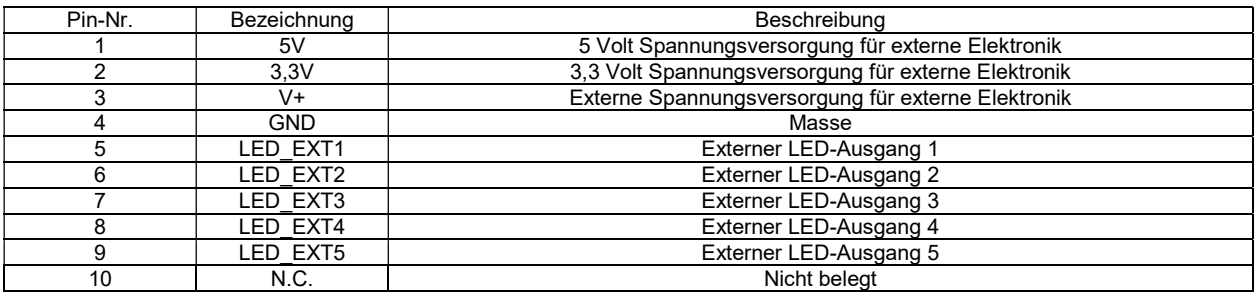

OETRONIC

# **JP\_DISPLAY**

- Die Schnittstelle JP\_DISPLAY dient dem Anschluss eines mehrzeiligen LC-Displays mit HD44780-Chipsatz und LED-Hintergrundbeleuchtung. Die angezeigten Informationen auf diesem Display werden über die verwendete Firmware auf dem ULTRA 2 MP3-Modul festgelegt.
- Der Kontrast der Flüssigkeitskristalle des LC-Displays wird über das auf dem Carrier Board befindliche Potentiometer POT\_LCD eingestellt.
- Der Wannenstecker dieser Schnittstelle ist ein 8x2-Wannenstecker im RM2,54.

#### Belegung:

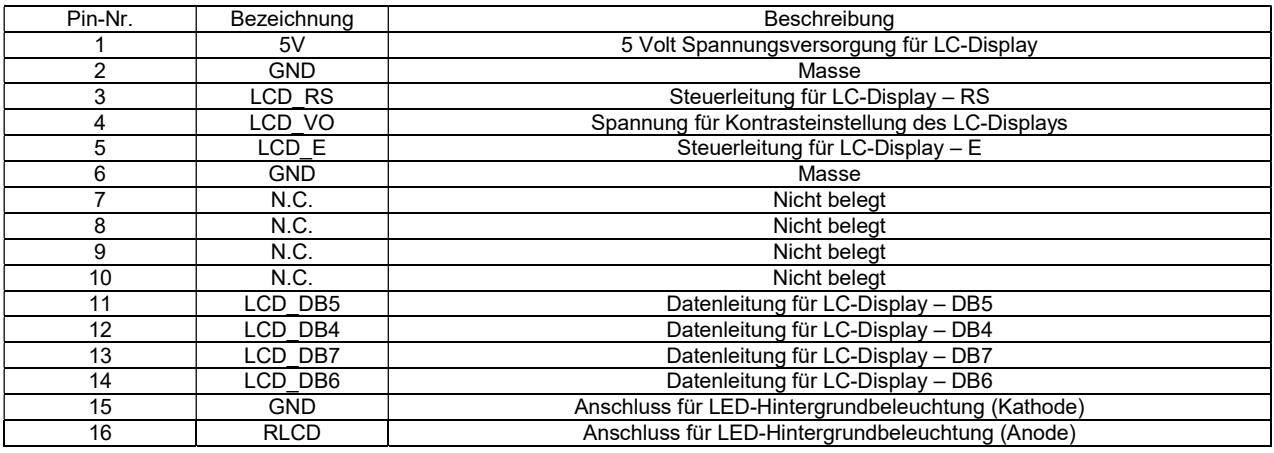

# JP\_RS232

- Die Schnittstelle JP\_RS232 dient dem Anschluss des ULTRA 2 MP3-Moduls an einen externen PC oder Mikrocontroller über die bekannte RS232-Schnittstelle. Der Signalpegel dieser seriellen Schnittstelle ist RS232-konform.
- In der Standard-Firmware des ULTRA 2 MP3-Moduls ist die serielle Schnittstelle (UART 1) auf 115.200 bps mit 8N1 (8 Datenbits, 1 Stopbit, No parity) eingestellt. Des Weiteren ist eine Flußkontrolle (Hardware handshake RTS/CTS) permanent aktiviert. Falls die serielle Schnittstelle (UART 1) als RS232-Schnittstelle genutzt werden soll, muss sie in der Standard-Firmware über den entsprechenden Konfigurationsbefehl aktiviert sein (RS!00).
- Ein für die Kommunikation über die Schnittstelle JP\_RS232 entwickeltes ASCII-basiertes Protokoll ist Bestandteil der Standard-Firmware und im entsprechenden Datenblatt beschrieben.

#### Belegung:

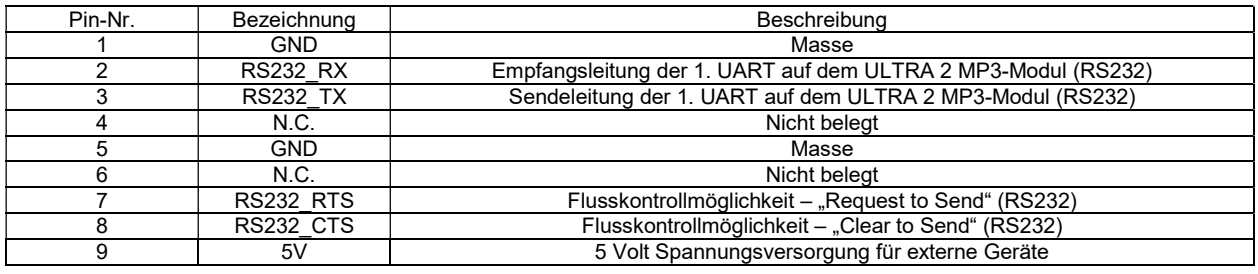

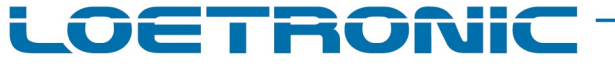

#### Fallguy ULTRA Carrier Board AMP – Hardware Rev.I – Datenblatt – Deutsch – Seite 8 / 11 Fallguy-ULTRA-Carrier-Board-AMP-RevI-Datasheet-D-20221209.PDF

# LAN / USB

- Über die LAN-Schnittstelle und den XPORT kann das ULTRA 2 MP3-Modul an ein LAN- Netzwerk angeschlossen werden. Die Konfiguration des XPort ist im Kapitel 4 dieses Datenblattes beschrieben.
- Über die USB-Schnittstelle und dem FTDI-IC kann das ULTRA 2 MP3-Modul an einen PC angeschlossen werden. Entsprechende USB-Treiber liegen der Software ULTRA Serial Control (www.loetronic.com) bei.
- Als Kommunikationsprotokoll kommt ein ASCII-Protokoll zum Einsatz, das identisch mit dem ASCII-Protokoll der seriellen Schnittstellen (RS232) ist. Das Protokoll ist Bestandteil der Standard-Firmware und wird in diesem Datenblatt nicht näher beschrieben. Jedes Modul ist mit der Standard-Firmware oder einer kundenspezifischen Version programmiert und wird mit einem Firmware-Datenblatt ausgeliefert, welches das ASCII-Protokoll ausführlich beschreibt. Zur Steuerung der RS232-, LAN- und USB-Schnittstelle kann die Software ULTRA Serial Control (www.loetronic.com) genutzt werden. Über sie kann das Modul umfangreich konfiguriert und ferngesteuert werden. Ein Upload der MP3-Dateien auf die SD-Karte oder ein Löschen der selbigen ist damit auch möglich.

# JP\_INTERFACE\_1

 Die Schnittstelle JP\_INTERFACE\_1 dient zusammen mit der Schnittstelle JP\_INTERFACE\_2 dem Anschluss des ULTRA 2 MP3-Moduls an das Carrier Board. Das MP3-Modul wird einfach aufgesteckt. Die einzelnen Leitungen sind im Datenblatt des ULTRA 2 MP3-Moduls beschrieben.

# JP\_INTERFACE\_2

Die Schnittstelle JP\_INTERFACE\_2 dient zusammen mit der Schnittstelle JP\_INTERFACE\_1 dem Anschluss des ULTRA 2 MP3-Moduls an das Carrier Board. Das MP3-Modul wird einfach aufgesteckt. Die einzelnen Leitungen sind im Datenblatt des ULTRA 2 MP3-Moduls beschrieben.

# JP\_RTC

 Die Schnittstelle JP\_RTC dient dem Anschluss an das RTC-Modul von Loetronic. Über das RTC-Modul können zeitgesteuerte Ansagen abgespielt werden. Über die Software ULTRA RTC Control von LOETRONIC kann den MP3-Dateien dafür eine bestimmte Zeit zugeordnet werden.

# JP\_RX21

 Die Schnittstelle JP\_RX21 dient dem Anschluss an ein Funkmodul (RF-Empfänger) im 868 MHz-Bereich. Über den Empfänger und eine Funkfernbedienung mit 10 oder 1 Taster kann das ULTRA 2 MP3-Modul ferngesteuert werden.

# JP\_ANTENNA

 Sollte die Empfangsleistung des RF-Empfängers nicht ausreichen, kann hier eine zusätzliche Antenne angeschlossen werden.

# JP\_POWER

- Über die Kleingerätespannungsbuchse JP\_POWER wird das ULTRA Carrier Board AMP mit 10 26 Volt (DC) versorgt.
- Es ist unbedingt auf die korrekte Polung zu achten, da eine falsche Polung das Carrier Board beschädigen kann!

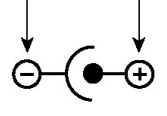

# Fallguy ULTRA Carrier Board AMP – Hardware Rev.I – Datenblatt – Deutsch – Seite 9 / 11 Fallguy-ULTRA-Carrier-Board-AMP-RevI-Datasheet-D-20221209.PDF

ET EONIC

# Lautstärkepotentiometer POT\_AUDIO

Die Lautstärke beider Audiokanäle kann über das Stereo-Potentiometer POT\_AUDIO eingestellt werden.

# JP\_LINE\_L

- Je nach Konfiguration der Steckbrücken JUMPER\_AUDIO\_Lx kann hier ein externe Verstärker (LINE-Pegel) oder ein passiver Lautsprecher (4-8 Ohm, max. 50W) angeschlossen werden. Es müssen zwei Jumper in der gleichen Position eingesteckt werden (Pin 1 + 2 ODER Pin 2 + 3).
- Im Lieferumfang des Carrier Boards AMP sind entsprechende Adapter enthalten (Cinchbuchse auf 2-polige Schraubklemme).

#### Belegung (JUMPER\_AUDIO\_L1):

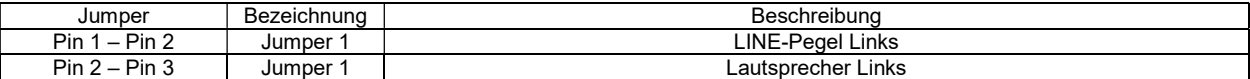

#### Belegung (JUMPER\_AUDIO\_L2):

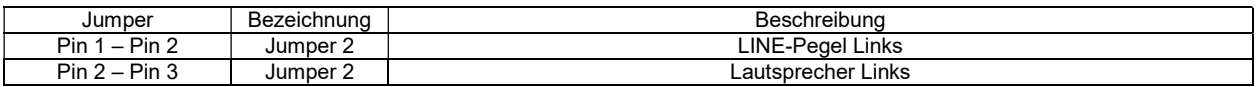

# JP\_LINE\_R

- Je nach Konfiguration der Steckbrücken JUMPER\_AUDIO\_Rx kann hier ein externe Verstärker (LINE-Pegel) oder ein passiver Lautsprecher (4-8 Ohm, max. 50W) angeschlossen werden. Es müssen zwei Jumper in der gleichen Position eingesteckt werden (Pin 1 + 2 ODER Pin 2 + 3).
- Im Lieferumfang des Carrier Boards AMP sind entsprechende Adapter enthalten (Cinchbuchse auf 2-polige Schraubklemme).

#### Belegung (JUMPER\_AUDIO\_R1):

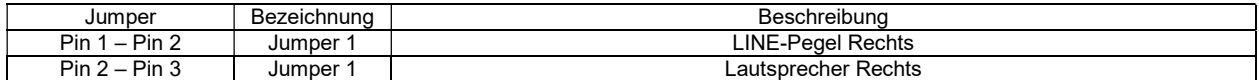

#### Belegung (JUMPER\_AUDIO\_R2):

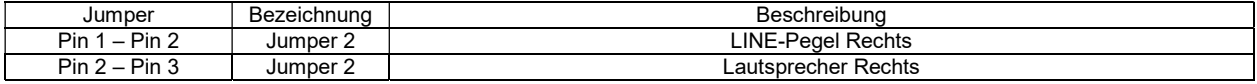

#### Jumper Verstärkerstufen

Es können pro Kanal (Links oder Rechts) vier verschiedene Verstärkerstufen über Jumper konfiguriert werden.

#### Belegung (JUMPER\_L\_GAIN0 + JUMPER\_L\_GAIN1):

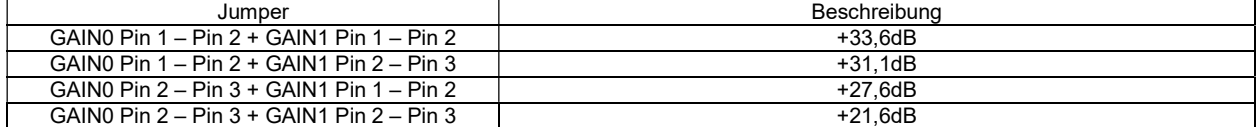

# Belegung (JUMPER\_R\_GAIN0 + JUMPER\_R\_GAIN1):

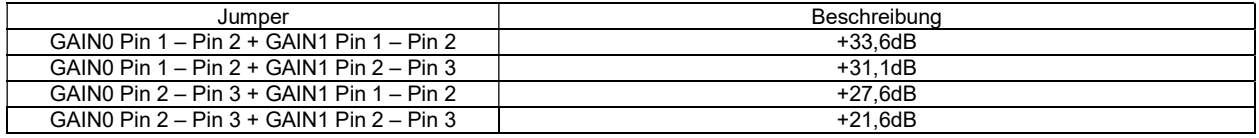

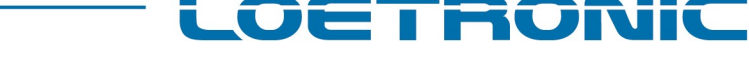

Fallguy ULTRA Carrier Board AMP – Hardware Rev.I – Datenblatt – Deutsch – Seite 10 / 11

Fallguy-ULTRA-Carrier-Board-AMP-RevI-Datasheet-D-20221209.PDF

# 4. Inbetriebnahme

Das ULTRA Carrier Board AMP mit aufgestecktem ULTRA 2 MP3-Modul wird zur Inbetriebnahme mit 10 – 26 Volt (DC) an JP\_POWER versorgt. Ein externer Verstärker ODER zwei Lautsprecher werden je nach Konfiguration der Steckbrücken JUMPER\_AUDIO\_Lx und JUMPER\_AUDIO\_Rx an den Cinchbuchsen JP\_LINE\_L und JP\_LINE\_R angeschlossen.

In den SD-Karten Slot wird eine SD-Karte des Typs SD oder SDHC gesteckt. Die SD-Karte muss unbedingt in FAT32 mit Windows-Standardeinstellungen formatiert worden sein und darf nur eine Partition besitzen.

Bis auf die LAN-Schnittstelle sind alle Schnittstellen in Kapitel 3 beschrieben. Die LAN-Schnittstelle (XPORT) wird zur Erläuterung hier eingehender erklärt:

Über die LAN-Schnittstelle wird das ULTRA Carrier Board AMP an ein Netzwerk angeschlossen (LAN). Das auf dem Carrier Board befindliche Bauteil XPort von Lantronix "vermittelt" dabei zwischen der 2. UART des ULTRA 2 MP3-Moduls und dem Netzwerk. Der XPort muss auf eine zulässige statische IP-Adresse und Subnetmaske eingestellt sein oder seine Adresse per DHCP von einem DHCP-Server beziehen. Per Default ist das Carrier Board auf eine dynamische Adresse (DHCP) eingestellt. Über den Befehl ping kann auf dem Server geprüft werden, ob der Server korrekt mit dem angeschlossenen Carrier Board verbunden ist.

Des Weiteren müssen die serielle Schnittstelle des XPort und weitere TCP-Einstellungen auf die Kommunikation mit dem ULTRA 2 MP3-Modul eingestellt werden. Per Default ist das schon geschehen. Müssen Einstellungen abgeändert werden, erfolgt dies über einen Webbrowser und die Telnet-Verbindung (DeviceInstaller). Dazu wird das Carrier Board an das Netzwerk angeschlossen und in die Adresszeile des Browsers die IP-Adresse des XPort eingegeben. Besteht ein IP-Adressenkonflikt im Netzwerk, muss evtl. die Software DeviceInstaller von Lantronix gestartet werden und die IP-Adresse über den DeviceInstaller an das bestehende Netzwerk angepasst werden.

War die Eingabe der IP-Adresse in den Webbrowser erfolgreich, verlangt der XPort einen Benutzernamen und ein Passwort. Per Default sind dort keine Eingaben zu machen. Die weiteren vom Werkszustand des XPort abweichenden Einstellungen sind folgende:

Expert (Telnet) - CPU performance: High<br>
Network - DHCP oder statische IP Network - DHCP oder statische IP<br>Channel 1 - Serial Settings - Baud Rate 921600, Flov

Baud Rate 921600, FlowControl CTS/RTS (Hardware) Configurable Pins - CP0 Flow Control Out (CTS) Low CP2 Flow Control In (RTS) Low

Nach Änderung einer Einstellung muss in jedem Fall zur Übernahme Apply Settings gedrückt werden. Der XPort speichert die Daten dann ab und bootet neu. Dies kann einige Sekunden in Anspruch nehmen.

Ist es nicht möglich, den XPort über den Webbrowser oder Telnet zu konfigurieren, kann auch die RS232-Schnittstelle des Carrier Boards AMP dazu benutzt werden.

Bevor das Carrier Board mit Spannung versorgt wird, müssen der zweite und dritte Taster gleichzeitig (BUTTON\_2 / T2 und BUTTON 3 / T3) gedrückt gehalten werden. Nach Einschalten des Moduls sollte sich der XPort im Terminalfenster auf dem Rechner anmelden. Über die Terminalsoftware kann jetzt der XPort neu konfiguriert werden. Die Konfiguration des XPort über ein Terminal ist im Datenblatt des XPort (XPort User Guide) beschrieben (Chapter 6: Setup Mode: Server Configuration).

Das Abspielverhalten des Moduls, das verwendete ASCII-Protokoll zur Steuerung des Moduls über die Netzwerk-Schnittstelle oder die serielle Schnittstelle wird durch die verwendete Firmware festgelegt und ist in diesem Datenblatt nicht näher beschrieben. Jedes Modul ist mit der Standard-Firmware oder einer kundenspezifischen Version programmiert und wird mit einem Firmware-Datenblatt ausgeliefert, das die Funktion der Schnittstellen und das Abspielverhalten beschreibt.

# OETRONIC

Fallguy ULTRA Carrier Board AMP – Hardware Rev.I – Datenblatt – Deutsch – Seite 11 / 11 Fallguy-ULTRA-Carrier-Board-AMP-RevI-Datasheet-D-20221209.PDF

# 5. Firmware Updates mit dem integrierten Bootloader

Um neue Firmwaredateien in den internen Mikrocontroller-Flashspeicher zu programmieren, muss die entsprechende Firmwaredatei (\*.LOE) in das Hauptverzeichnis der SD-Karte kopiert werden. Im Hauptverzeichnis darf sich nur eine Firmwaredatei befinden!

Um den internen Mikrocontroller-Flashspeicher zu löschen, muss der Bootloader des Moduls aufgerufen werden. Dazu werden im ausgeschalteten Zustand des Moduls der erste Taster (BUTTON\_1 / T1 / Play/Pause) gedrückt (mit Masse verbunden), das Modul eingeschaltet und dabei dieser Taster gedrückt gehalten. Das ULTRA 2 MP3-Modul startet jetzt den Bootloader und symbolisiert dieses durch Aufleuchten der Bootloader-LED (LED\_BLD). Die Programmiersequenz wird automatisch eingeleitet, d.h. das Modul liest die Firmwaredatei im Hauptverzeichnis (\*.LOE) ein, löscht den Speicher und programmiert diesen neu. Danach wird die neue Firmware gestartet und die Bootloader-LED erlischt dauerhaft.

Um Fehler schnell diagnostizieren zu können, blinkt die Bootloader-LED in 0,5 s Abständen auf, falls ein Fehler beim Initialisieren der Flashkarte oder beim Programmieren der Firmware aufgetreten ist. Die Anzahl des Aufblinkens stellt die Art des Fehlers dar und das Aufblinken wird nach einer Pause von 3 s immer wiederholt.

#### Fehlermeldungen ULTRA 2 BOOTLOADER V1.03:

1 – Löschfehler in Flashroutine aufgetreten -> Modul ist beschädigt

- 3 Programmierfehler in Flashroutine aufgetreten -> Modul ist beschädigt
- 5 Firmwaredatei (\*.LOE) auf SD-Karte ist beschädigt
- 6 Partitionssignatur (FAT32) nicht gefunden -> SD-Karte muss neu formatiert werden
- 8 Partitionstabelle (FAT32) nicht ok -> SD-Karte muss neu formatiert werden
- 9 Firmwaredatei (\*.LOE) auf SD-Karte nicht gefunden

11 – SD-Karte ist nicht vorhanden